## 16. INSPIRE ESPUS školenie "RPI 2.0 Testovanie"

Harvester & Validátor

## **16. INSPIRE ESPUS** školenie

"RPI 2.0 Testovanie"

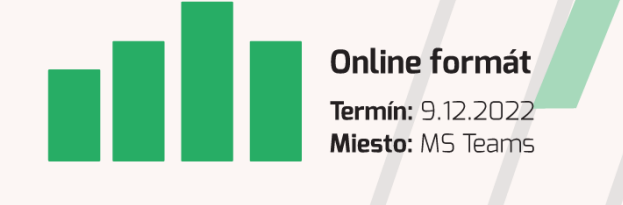

Operačný program **Efektívna** vereiná správa

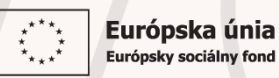

Tento projekt je podporený z Európskeho sociálneho fondu

Operačný program **Efektívna** verejná správa

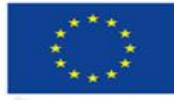

Európska únia Európsky sociálny fond

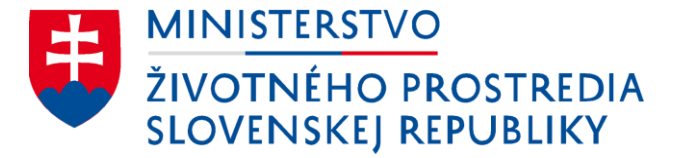

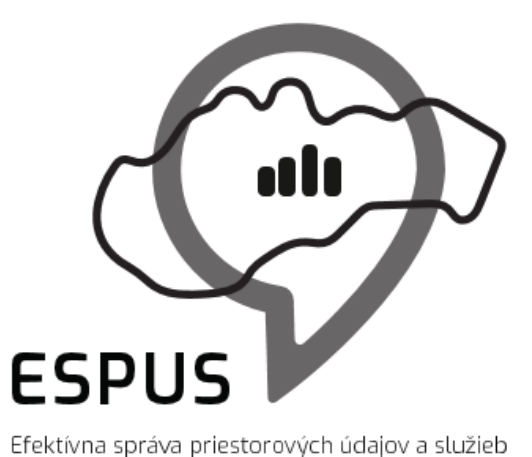

## 16. INSPIRE ESPUS školenie "RPI 2.0 Testovanie" Harvester a validátor

09.12.2022

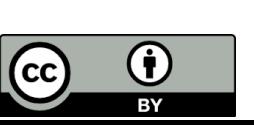

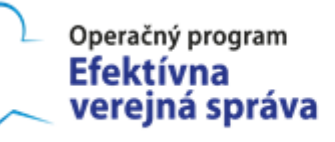

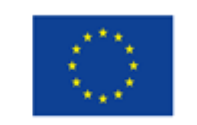

Európska únia Európsky sociálny fond

## Prehľad

Model harvestovacia uloha

Sprava harvestovacich uloh

Model metaudajov

Validácia zaznamov v RPI

INSPIRE validácia

On-the fly validácia

INSPIRE Validácia externych metaudajov

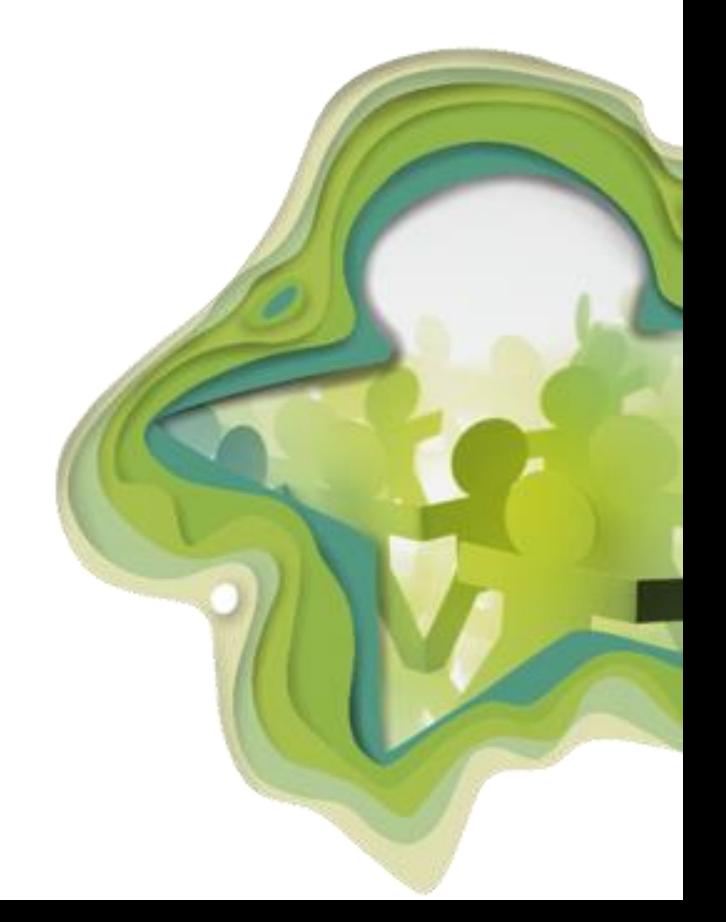

## Model harvestovacia úloha (collection\_task)

```
CollectionTaskCreate v {
   subject_upvs_id*
                         string($uuid)
                         title: Subject Upvs Id
   unit name*
                         string
                         title: Unit Name
   collection_task_name* string
                         title: Collection Task Nam
   service url*
                         string
                         title: Service Url
   properties
                         Properties \vee {
   archive_status
                         Archive Status \vee {
                         Y
ŀ
```
# Model harvestovacia úloha (collection\_task)

 $Nástroje > Zoznam harvestovacích úloh > Vytvorif$ 

Názov úlohy

5

Napr. Vyhľadávacia služba ÚGKK SR

Organizačná jednotka

Vyberte zo zoznamu organizačných jednotiek.

#### Endpoint katalógovej služby

Napr. https://zbgisws.skgeodesy.sk/zbgiscsw/Service.svc/get

#### Preddefinované možnosti

Napr. Týždenne v Nedeľu o polnoci

#### Manuálne nastavenie

Napr. spustenie každých 5 minút sa zapíše: 0 0 \* \* 5

#### OGC Filter  $+$  -

Možnosť nastavenia filtra pre obsah harvestovanej katalógovej služby

#### **OGC Property Name**

Názov metaúdajového elementu, ktoré hodnoty sa mají

#### apiso:AnyText

Unárny operátor Ak začiarknuté tak sa filtrujú hodnoty, ktoré sa nezhodujú s filtrom

#### Operácia filtra (OGC Operation)

Možnosti definovania spôsobu porovnania hodnoty filtr metaúdajovom elemente

#### PropertyIsLike

#### Hodnota filtra (OGC Literal)

Hodnota, ktorá sa porovnáva s hodnotami v md elemen povolený, napr. %INSPIRE%

%INSPIRE%

#### Spustiť úlohu

Uložiť

Ak začiarknuté, tak sa harvestovacia úloha spustí po uložení

#### **INSPIRE validácia metaúdaiov**

Ak začiarknuté, tak po harvestingu sa spustí validácia metaúdajov pomocou ETF validátora

#### Harvestovať len nové metaúdaje

Ak začiarknuté, tak len nové metaúdaje budú harvestované, t.j. tie ktoré sa v RPI už nachádzajú sa nebudú upravovať / mazať.

# Vytvorenie harvestovacej úlohy

 $Nástroje > Zoznam harvestovacích úloh > Vytvorif$ 

Názov úlohv

6

Napr. Vyhľadávacia služba ÚGKK SR

#### Organizačná jednotka

Vyberte zo zoznamu organizačných jednotiek.

#### Endpoint katalógovej služby

Napr. https://zbgisws.skgeodesy.sk/zbgiscsw/Service.svc/get

#### Preddefinované možnosti

Napr. Týždenne v Nedeľu o polnoci

#### Manuálne nastavenie

Napr. spustenie každých 5 minút sa zapíše: 0 0 \* \* 5

#### OGC Filter  $+$  -

Možnosť nastavenia filtra pre obsah harvestovanej katalógovej služby

#### **OGC Property Name**

Názov metaúdajového elementu, ktoré hodnoty sa mají

#### apiso:AnyText

Unárny operátor Ak začiarknuté tak sa filtrujú hodnoty, ktoré sa nezhodujú s filtrom

#### Operácia filtra (OGC Operation)

Možnosti definovania spôsobu porovnania hodnoty filtr metaúdajovom elemente

#### PropertyIsLike

#### Hodnota filtra (OGC Literal)

Hodnota, ktorá sa porovnáva s hodnotami v md elemen povolený, napr. %INSPIRE%

%INSPIRE%

#### Spustiť úlohu

Ak začiarknuté, tak sa harvestovacia úloha spustí po uložení

#### **INSPIRE validácia metaúdajov**

Ak začiarknuté, tak po harvestingu sa spustí validácia metaúdajov pomocou ETF validátora

#### Harvestovať len nové metaúdaje

Ak začiarknuté, tak len nové metaúdaje budú harvestované, t.j. tie ktoré sa v RPI už nachádzajú sa nebudú upravovať / mazať.

# Správa harvestovacích úloh Zoznam harvestovacích úloh

2 výsledky

 $\overline{ }$ 

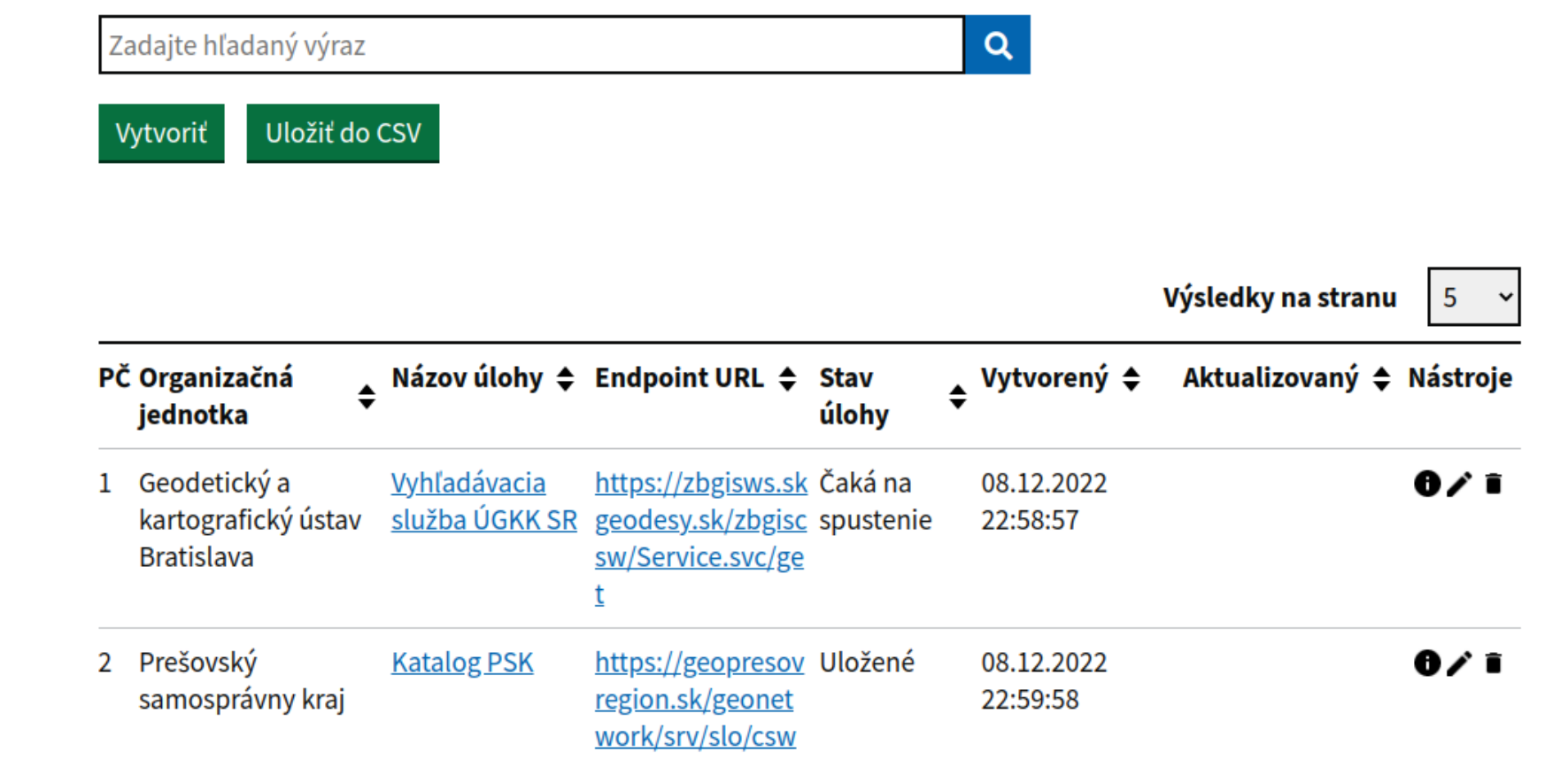

# <sup>8</sup> Model metaúdajov RPI

Model metaúdajov v RPI2.0

- INSPIRE MD modely podľa TG 2.0
- SK INSPIRE Národný metaúdajový profil v 2.0

### Model sa automaticky priraďuje podľa pravidiel

```
- INSPIRE dataset / series
```
1. Zistit hodnotu v XML elemente gmd: hierarchyLevel == dataset alebo series

2. Zistit ci XML obsahuje klucove slovo zo slovnika inspire themes (https://www.eionet.europa.eu/gemet/it/inspire-themes/) a cije zapisane cez anchor: <gmx:Anchor xlink:href="http://inspire.ec.europa.eu/theme/au">Správne jednotky</gmx:Anchor> 3. Zistit ci XML obsahuje zapis suladu s Nariadenie Komisie (EÚ) č. 1089/2010 v elemente <gmx:Anchor

xlink:href="http://eur-lex.europa.eu/eli/reg/2010/1089">

- Ak je splnený len bod 1 tak priradime [rpi-datasets-and-series](https://gitlab.com/klimavro/rpi/rpi-management/-/blob/master/templates/datasetNONINSPIRE.xml)title": "Inspire harmonized spatial data service"

### - [INSPIRE network service](https://gitlab.com/klimavro/rpi/rpi-management/-/blob/master/templates/ns.xml)

1. Zistit hodnotu v XML elemente gmd: hierarchyLevel == service

2. Zistit co XML obsahuje element srv: serviceType a v nom jednu z hodnot z codelist

https://inspire.ec.europa.eu/metadata-codelist/SpatialDataServiceType

3. Zistit ci XML obsahuje zapis suladu s NARIADENIE KOMISIE (ES) č. 976/2009 v elemente <gmx:Anchor

xlink:href="http://eur-lex.europa.eu/eli/req/2009/976">

```
"collection record type name": "inspire-datasets-and-series",
  "title": "INSPIRE dataset"
  "collection record type name": "rpi-datasets-and-series",
  "title": "Other dataset"
  "collection record type name": "inspire-ns",
  "title": "INSPIRE network service"
  "collection record type name": "inspire-sds-invocable",
  "title": "INSPIRE invocable spatial data service"
  "collection record type name": "inspire-sds-interoperable",
  "title": "INSPIRE interoperable spatial data service"
  "collection_record_type_name": "inspire-sds-other",
  "title": "INSPIRE other spatial data service"
\},
  "collection record type name": "rpi-application",
  "title": "RPI application"
```
# <sup>9</sup> Model metaúdajov RPI

### Model sa automaticky priraďuje podľa pravidiel

- $\blacksquare$  [INSPIRE invocable spatial data service \(SDS\)](https://gitlab.com/klimavro/rpi/rpi-management/-/blob/master/templates/invoke.xml)<br>1. Zistit hodnotu v XML elemente gmd: hierarchy Level == service
- 
- 2. Zistit ci XML element srv:serviceType obsahuje hodnotu other codeSpace http://inspire.ec.europa.eu/metadatacodelist/SpatialDataServiceType/other
- 3. Zistit ci XML obsahuje zapis suladu s ATS INSPIRE Invocable Spatial Data Services metadata velemente <gmx:Anchor xlink:href="http://inspire.ec.europa.eu/id/ats/metadata/2.0/sds-invocable">

### - [INSPIRE interoperable spatial data service \(SDS\)](https://gitlab.com/klimavro/rpi/rpi-management/-/blob/master/templates/interoperable.xml)

- 1. Zistit hodnotu v XML elemente gmd: hierarchyLevel == service
- 2. Zistit ci XML element srv:serviceType obsahuje hodnotu other codeSpace http://inspire.ec.europa.eu/metadatacodelist/SpatialDataServiceType/other
- 3. Zistit ci XML obsahuje zapis suladu s ATS INSPIRE Interoperable Spatial Data Services metadata v elemente <gmx:Anchor xlink:href="http://inspire.ec.europa.eu/id/ats/metadata/2.0/sds-interoperable">

### - [INSPIRE harmonized spatial](https://gitlab.com/klimavro/rpi/rpi-management/-/blob/master/templates/harmonized.xml) [data service \(SDS\)](https://gitlab.com/klimavro/rpi/rpi-management/-/blob/master/templates/harmonized.xml)

- 1. Zistit hodnotu v XML elemente gmd: hierarchyLevel == service
- 2. Zistit ci XML element srv: serviceType obsahuje hodnotu other codeSpace http://inspire.ec.europa.eu/metadatacodelist/SpatialDataServiceType/other
- 3. Zistit ci XML obsahuje zapis suladu s ATS https://github.com/inspire-eu-validation/metadata/tree/2.0/sds-harmonised <gmx:Anchor xlink:href="http://inspire.ec.europa.eu/id/ats/metadata/2.0/sds-harmonised">

```
"collection record type name": "inspire-datasets-and-series",
  "title": "INSPIRE dataset"
},
  "collection record type name": "rpi-datasets-and-series",
  "title": "Other dataset"
− }.
  "collection record type name": "inspire-ns",
  "title": "INSPIRE network service"
\},
  "collection record type name": "inspire-sds-invocable",
  "title": "INSPIRE invocable spatial data service"
λ,
  "collection record type name": "inspire-sds-interoperable",
  "title": "INSPIRE interoperable spatial data service"
\mathcal{F}"collection record type name": "inspire-sds-harmonized",
  "title": "INSPIRE harmonized spatial data service"
  "collection_record_type_name": "inspire-sds-other",
  "title": "INSPIRE other spatial data service"
  "collection record type name": "rpi-application",
  "title": "RPI application"
```
# $10$  Validácia metaúdajov v RPI

Model validácie vychádza z ATS pre INSPIRE metaúdaje (INSPIRE dataset and service metadataset and services<br>Metadata for INSPIRE Spatial Data Services version 2.0)

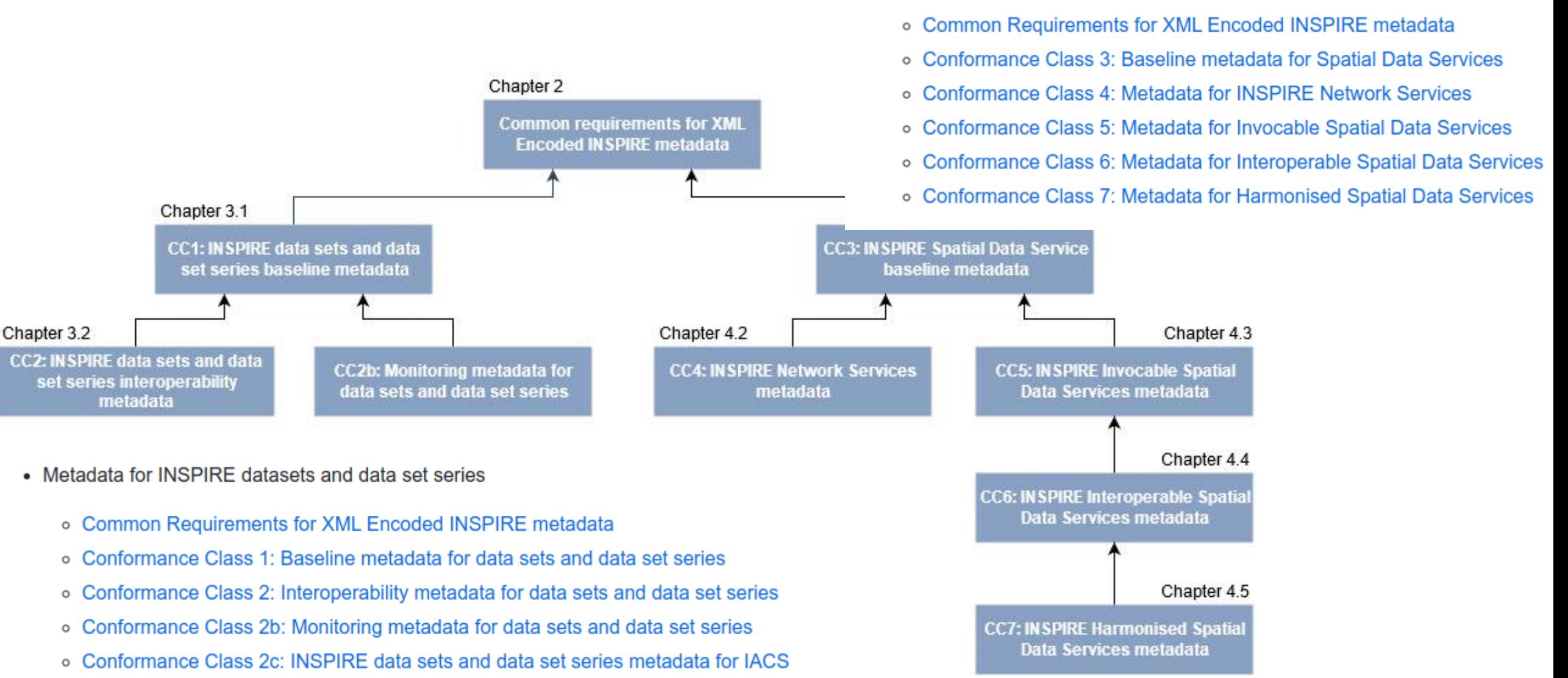

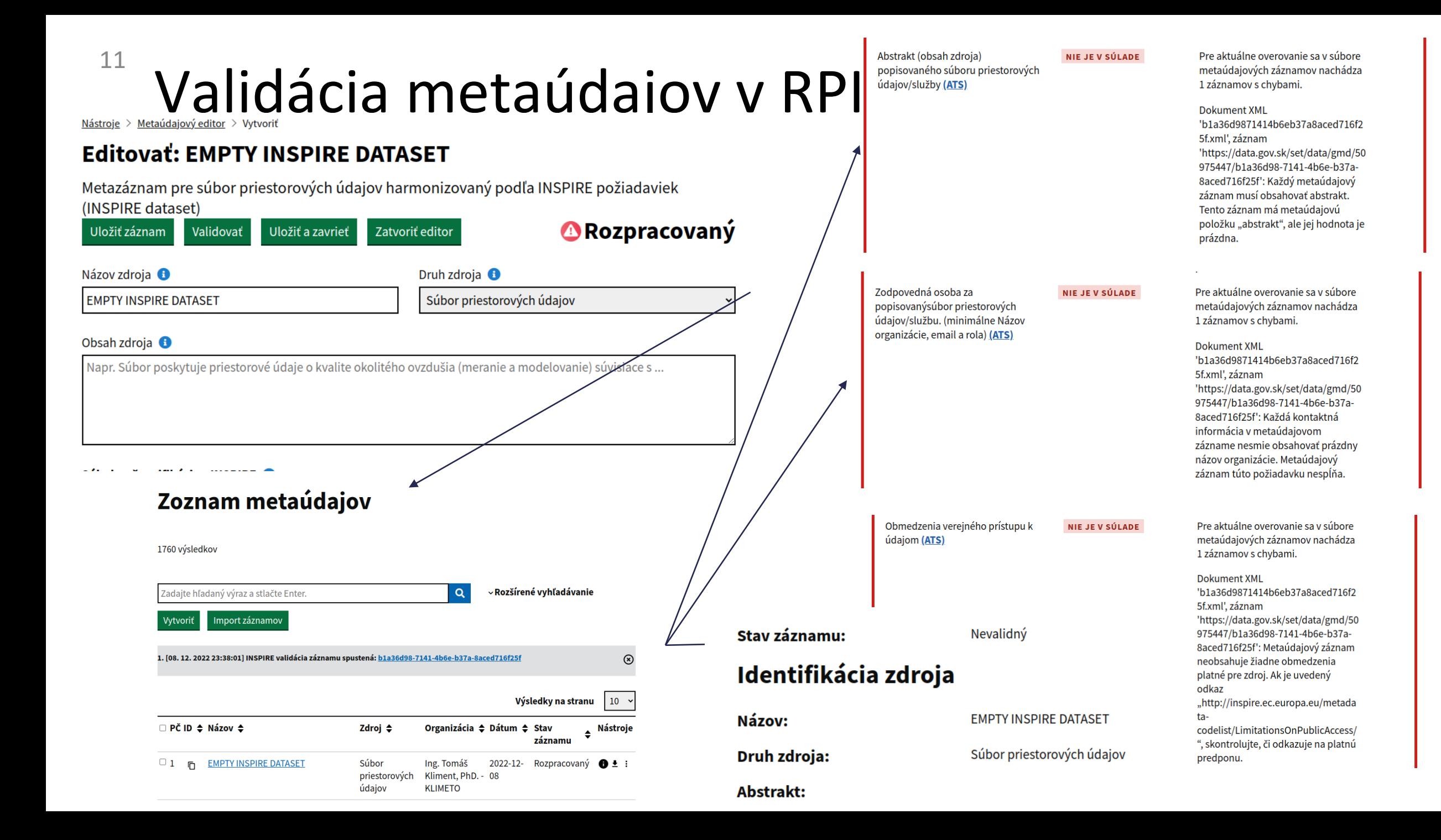

# Validácia metaúdajov v RPI - On-The-Fly **Editovať: EMPTY INSPIRE DATASET**

 $12$ 

Metazáznam pre súbor priestorových údajov harmonizovaný podľa INSPIRE požiadaviek (INSPIRE dataset)

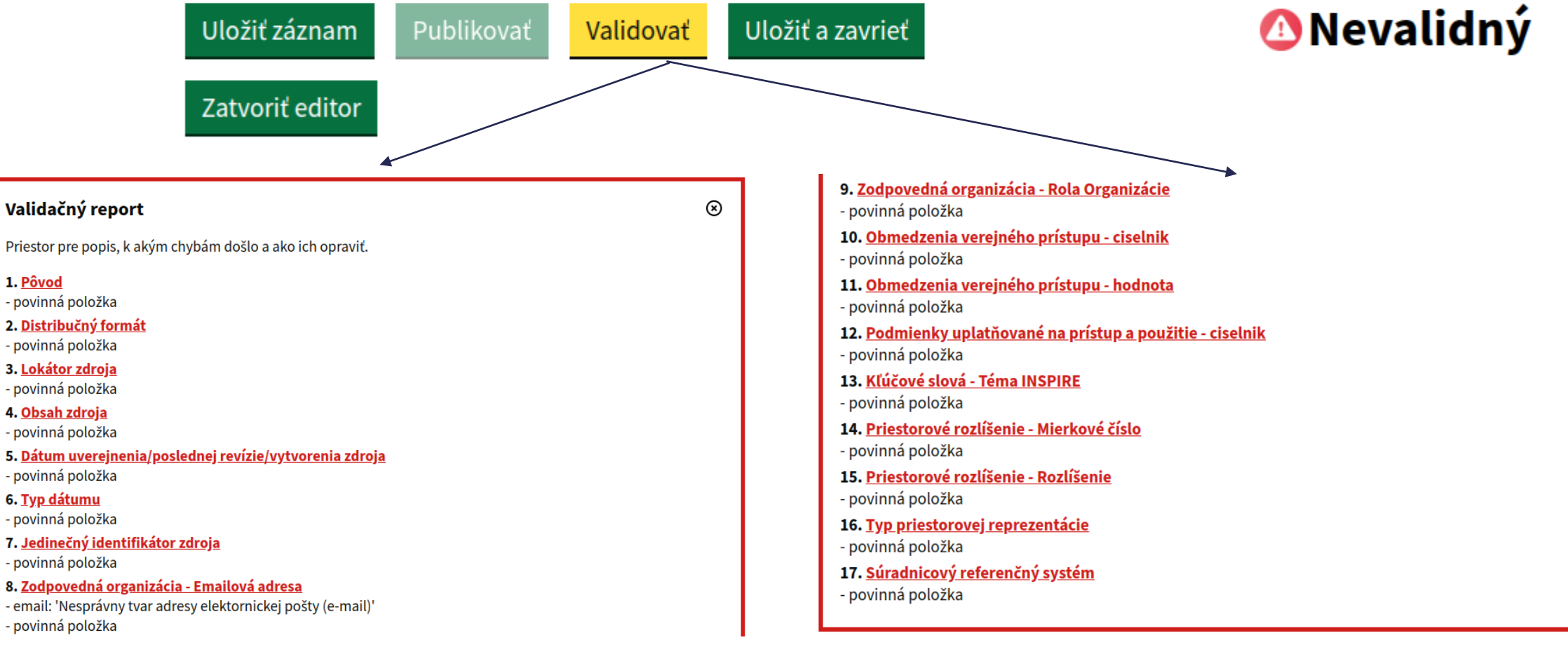

# $13$  INSPIRE Validácia externych metaudajov

- Každý používateľ s platným eID môže využiť nástroje na validáciu externých metaúdajov vo formáte GMD XML
- Je možné použiť preddefinované testovacie scenáre podľa INSPIRE modelov metaúdajov

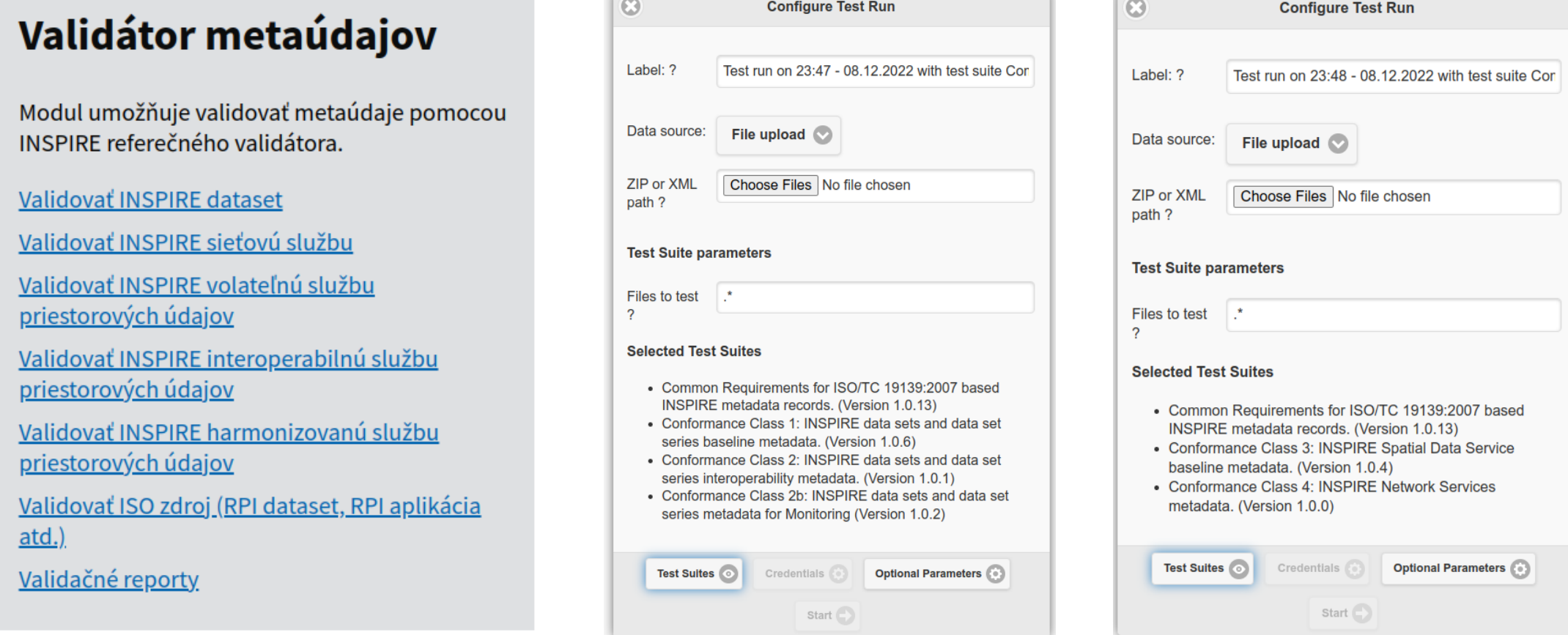

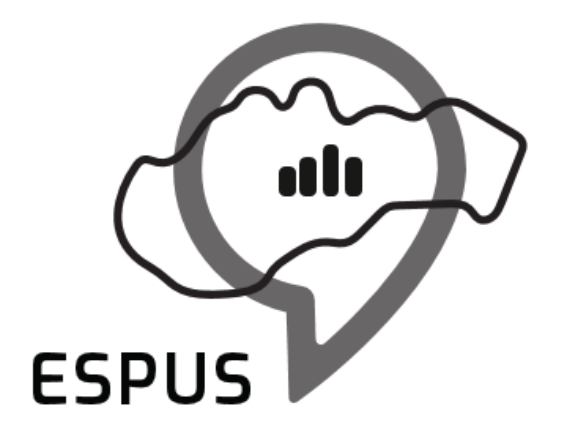

Efektívna správa priestorových údajov a služieb

# Ďakujem za pozornosť!

**Ing. Tomáš Kliment, PhD.** [tomas@klimeto.com](mailto:tomas@klimeto.com) [www.klimeto.com](http://www.klimeto.com/)

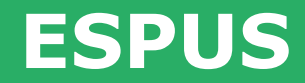

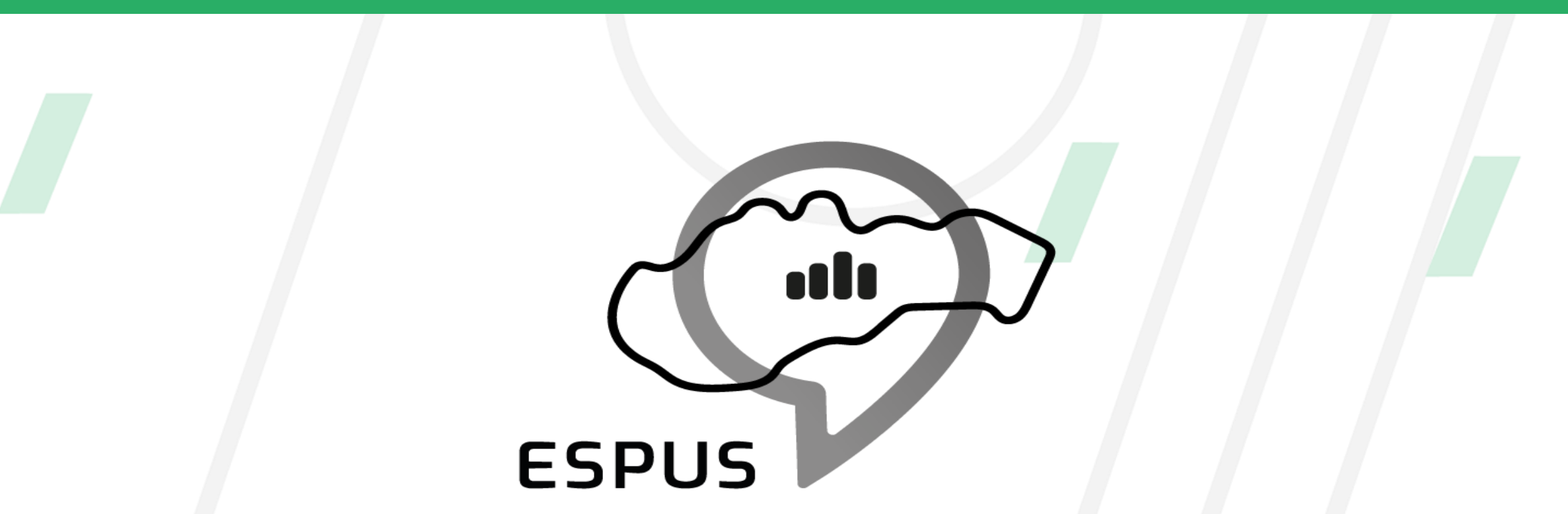

Efektívna správa priestorových údajov a služieb

### https://inspire.gov.sk/projekty/espus

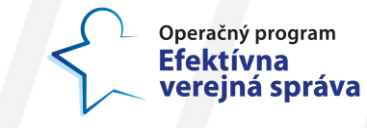

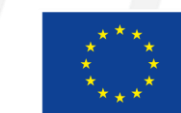

Európska únia Európsky sociálny fond